06.06.2022

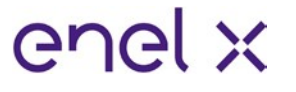

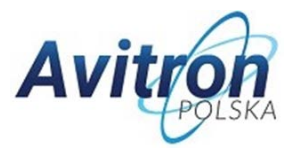

## **5. Sprawdzanie wersji oprogramowania**

Przed przystąpieniem do konfiguracji stacji ładowania przy pomocy dedykowanej aplikacji **JuicePass** firmy Enel X (dostępna za darmo w Google Play dla telefonów z systemem Android lub App Store dla telefonów z systemem iOS), należy sprawdzić wersję oprogramowania ładowarki JuiceBox. Jeśli oprogramowanie jest starsze niż wersja **JB3VUEV02e** to należy koniecznie je zaktualizować.

### **W przeciwnym wypadku konfiguracja może się nie powieść!**

W celu sprawdzenia wersji oprogramowania należy najpierw zdjąć zasilanie z JuiceBox i odczekać około 30 sekund. Następnie, załącz zasilanie urządzenia, aby aktywować hotspot WiFi (hotspot aktywuje się po charakterystycznym sygnale dźwiękowym z JuiceBox). Hotspot pozostaje aktywny przez 1 minutę po włączeniu.

1. Połącz się za pośrednictwem smartfona lub komputera z hotspotem WiFi "JuiceBox-###". Oznaczenie ###, odpowiada trzem ostatnim cyfrom numeru seryjnego JuiceBox. Numer seryjny oznaczony jako SN znajduje się na naklejce z kodem QR z boku ładowarki. Po podłączeniu do hotspotu WiFi połączenie pozostaje aktywne przez 10 minut.

2. Wpisz adres [http://10.10.10.1 w](http://10.10.10.1/) przeglądarce w urządzeniu, które sparowałeś z hotspotem JuiceBox, aby skorzystać z narzędzia JuiceBox Web Manager.

3. Wersja oprogramowania JuiceBox jest widoczna pod niebieskim przyciskiem "Login" (czerwona ramka na obrazku poniżej).

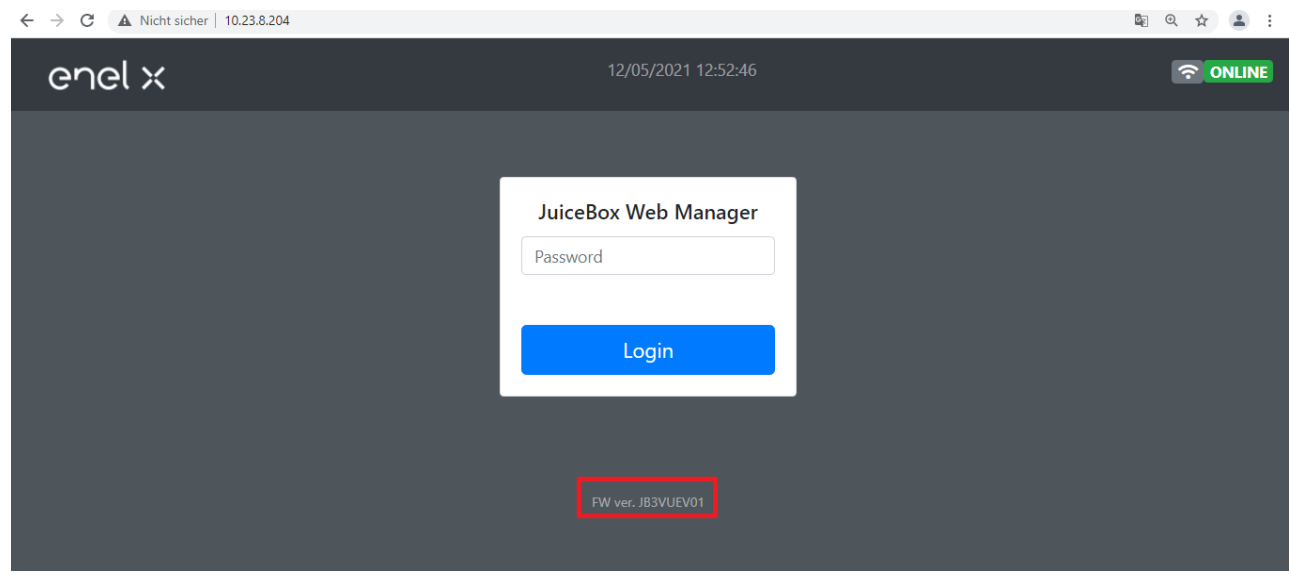

4. Jeśli twoja wersja jest starsza niż **JB3VUEV02e** musi być zaktualizowana przy użyciu specjalnej aplikacji **JB4Installers** (patrz następna sekcja). Jeśli wersja oprogramowania jest taka jak wspomniano wcześniej lub nowsza, to ręczna aktualizacja oprogramowania nie jest wymagana i można rozpocząć konfigurację przy użyciu aplikacji JuicePass (można pominąć następną sekcję instrukcji).

06.06.2022

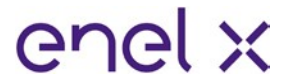

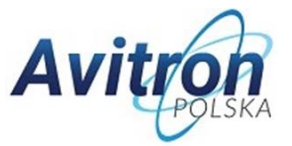

# **6. Instrukcja obsługi aplikacji JB4Installers**

W poniższym dokumencie opisano proces aktualizowania oprogramowania układowego (**FW**) za pomocą APP JB4Installers dla następujących modeli:

- JuiceBox Pro;
- JuiceBox Plus;

Wymagania wstępne:

- Ładowarka JuiceBox Pro lub JuiceBox Plus;
- Smartfon z systemem operacyjnym Android!;
- Połączenie z internetem;

### **6.1 Pobieranie aplikacji**

Aby pobrać aplikację na telefon oraz otrzymać dane wymagane do logowania w aplikacji, przejdź na stronę:

#### <https://www.avitron.pl/strefa-aktualizacji>

Następnie zaloguj się przy użyciu numeru seryjnego ładowarki (oznaczony jako "Serial No." na pudełku ładowarki lub SN na naklejce z kodem QR z boku ładowarki) oraz kodu SKU. Przed przejściem do następnego kroku zainstaluj aplikację na swoim telefonie.